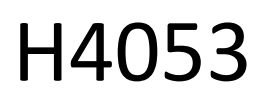

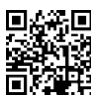

# Câmara exterior a pilhas GoSmart IP-200 / IP-210 SNAP com Wi-Fi

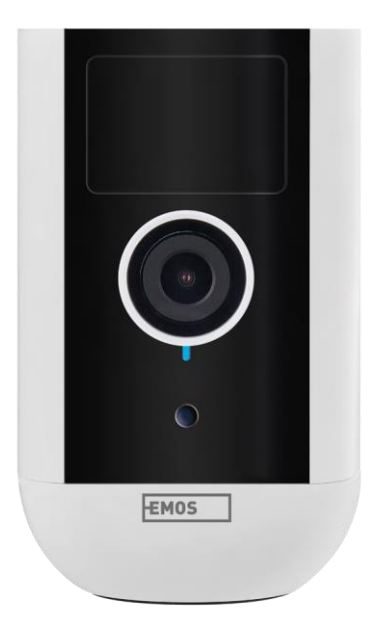

# m2 Índice

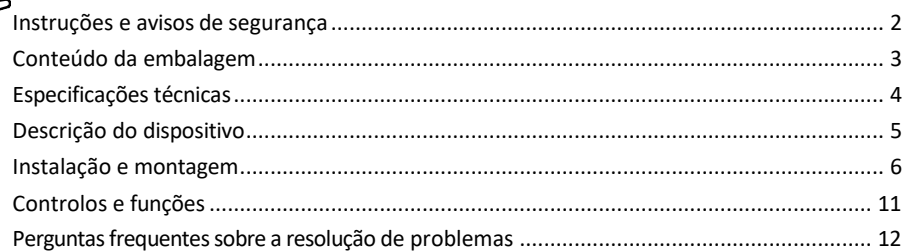

## <span id="page-1-0"></span>Instruções e avisos de segurança

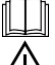

Antes de utilizar o aparelho, leia as instruções de utilização.

Respeitar as instruções de segurança deste manual.

Não elimine os aparelhos eléctricos como resíduos urbanos não triados, utilize os pontos de recolha de resíduos triados. Contacte a sua autoridade local para obter informações actualizadas sobre os pontos de

recolha. Se os aparelhos eléctricos forem eliminados em a terros, as substâncias perigosas podem infiltrar-se nas águas subterrâneas

e entrar na cadeia alimentar e prejudicar a sua saúde.

Não utilize água ou produtos químicos para limpar a sujidade do exterior do aparelho. Utilize sempre um pano seco para evitar danos mecânicos e choques eléctricos.

Não ligue o cabo de alimentação à tomada eléctrica com as mãos molhadas ou húmidas, pois existe o risco de choque elétrico.

Não desmonte, repare ou modifique o equipamento por si próprio. Se o fizer, pode provocar um incêndio, choque elétrico ou danos permanentes.

A EMOS spol. s r.o. declara que os produtos H4053, H4063 estão em conformidade com os requisitos essenciais e outras disposições relevantes das directivas. O equipamento pode ser utilizado livremente na UE.

A Declaração de Conformidade pode ser consultada no sítio Web http://www.emos.eu/download.

O equipamento pode ser operado com base na autorização geral n.º VO-R/10/07.2021-8, conforme alterada.

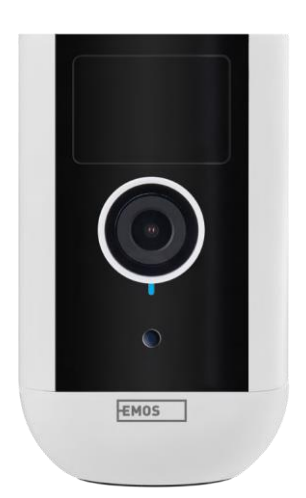

<span id="page-2-0"></span>Conteúdo da embalagem Unidade de câmara Adaptador de corrente Cabo USB Suporte magnético Suporte giratório Jogo de parafusos Manual

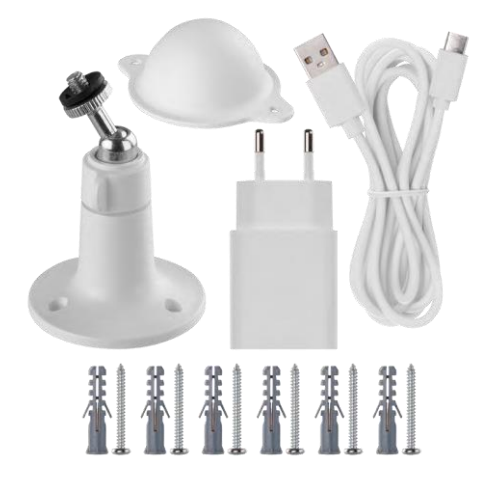

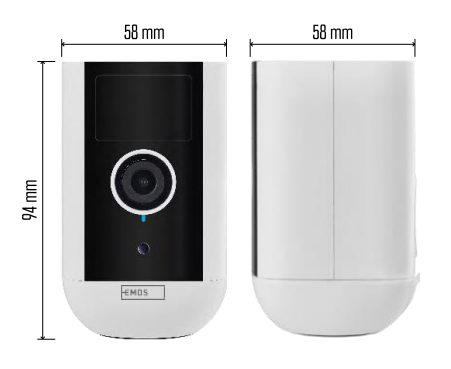

<span id="page-3-0"></span>Especificações técnicas Fonte de alimentação: DC 5 V/1 A Dimensões: 58 × 58 × 94 mm Peso líquido: 225 g Resolução: H4053 - 1 920 × 1 080 / H4063 - 2 592 x 1 944 Sensor: H4053 - 1/2,9'' 2 Megapixel CMOS / H4063 - 1/2,7'' 5 Megapixel CMOS Capacidade da bateria: 9 000 mAh Alcance de deteção do PIR: 9 m Ângulo do PIR: 120° Objetiva: 3,2 mm, F2.0 Armazenamento: Cartão SD (máx. 128 GB, FAT32), armazenamento na nuvem Grau de proteção: IP65 APP: EMOS GoSmart para Android e iOS Conectividade: Wi-Fi de 2,4 GHz (IEEE802.11b/g/n) Banda de frequência: 2,400- 2,4835 GHz Número máximo de utilizadores: 4

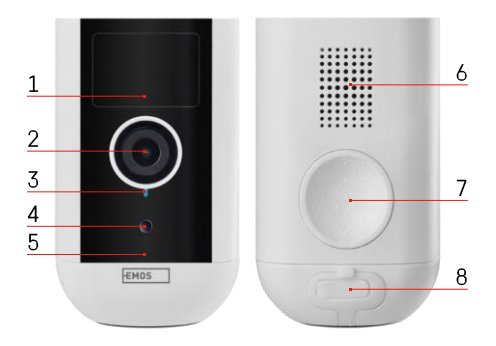

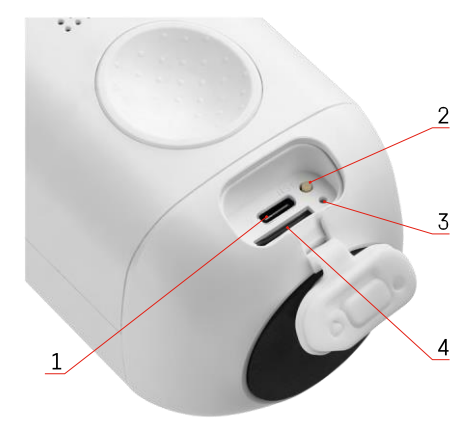

#### <span id="page-4-0"></span>Descrição do dispositivo

- 1 Sensor PIR
- 2 Lente
- 3 Luz de estado
	- O LED está v e r m e l h o : as definições de rede não estão c o r r e c t a s .
	- O LED pisca a vermelho: a câmara está a preparar-se para se ligar a uma rede Wi-Fi.
	- O LED pisca rapidamente a vermelho: está agora a ligar-se a uma rede Wi-Fi.
	- O LED é azul: a câmara está a funcionar corretamente.
- 4 Sensor de luz (utilizado para distinguir entre dia e noite)
- 5 Microfone
- 6 Orador
- 7 Local de fixação do suporte magnético
- 8 Cobertura à prova de água para a porta de carregamento e os botões de controlo. A tampa interior mais pequena pode ser aberta, o cabo de alimentação pode ser ligado e a proteção IP é mantida mesmo durante o carregamento.
- 1 Porta de carregamento
- 2 Botão de reposição Prima o botão RESET durante 5 segundos para repor as definições de fábrica da unidade.
- 3 Luz de carregamento:
	- O LED é vermelho: a bateria está a carregar.

• O LED é azul: o carregamento está concluído. 4 - Ranhura para cartão SD

Aviso

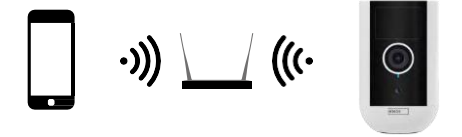

A câmara suporta apenas Wi-Fi de 2,4 GHz (não suporta 5 GHz).

# <span id="page-6-0"></span>Instalação e montagem Instalação do suporte magnético

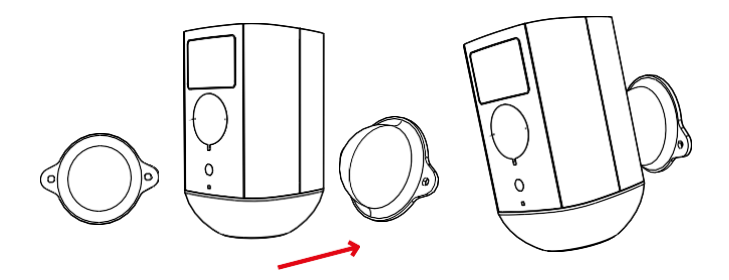

- 1. Coloque o suporte no local pretendido e, em seguida, aparafuse-o com os parafusos.
- 2. Coloque a câmara no suporte magnético e ajuste a direção conforme necessário.

 $0 - 360^\circ$  $\begin{array}{c} \diagup \\ \diagup \\ \diagdown \end{array}$ **TER**  $0 - 90^\circ$ 

Instalação do suporte giratório

Coloque o suporte no local pretendido e, em seguida, aparafuse-o com os parafusos.

- 1. Coloque a câmara no suporte giratório e ajuste a direção conforme necessário.
- 2. Depois de definir a posição da câmara, fixe-a com o parafuso.

#### Emparelhamento com uma aplicação

Instalar a aplicação EMOS GoSmart

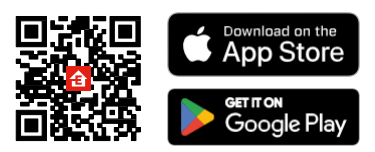

A aplicação está disponível para Android e iOS através do Google Play e da App Store. Para descarregar a aplicação, basta digitalizar o código QR relevante.

Aplicação móvel EMOS GoSmart

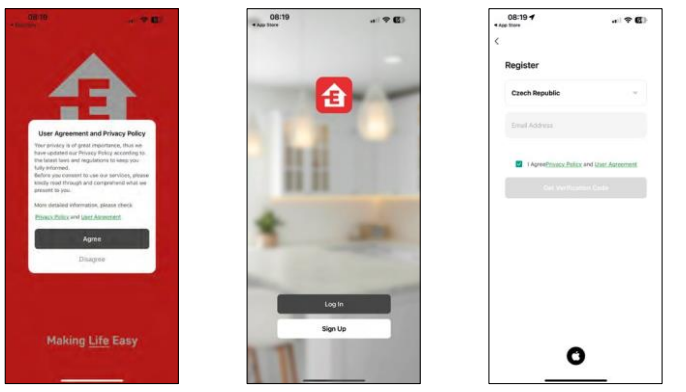

Abra a aplicação EMOS GoSmart, confirme a política de privacidade e clique em Aceito. Selecionar a opção de registo.

Introduza o nome de um endereço de correio eletrónico válido e escolha uma palavra-passe. Confirme o seu consentimento para a política de privacidade. Seleccione registar.

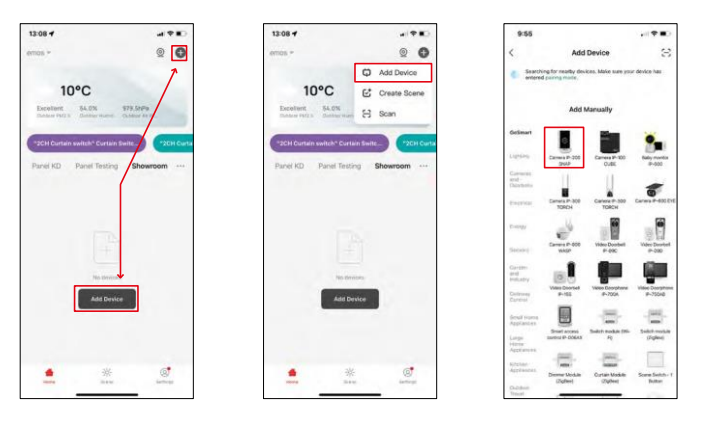

Seleccione Adicionar dispositivo.

Seleccione a categoria de produtos GoSmart e seleccione o dispositivo Camera IP-200 / IP-210.

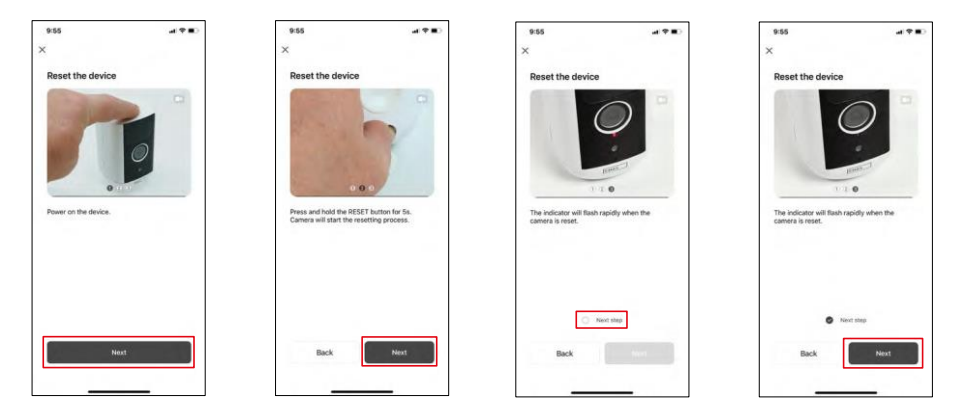

Ligue o dispositivo mantendo premido o botão na parte superior.

Reinicie o dispositivo utilizando o botão RESET por baixo da capa de borracha na parte de trás da câmara. Certifique-se de que o LED vermelho está a piscar.

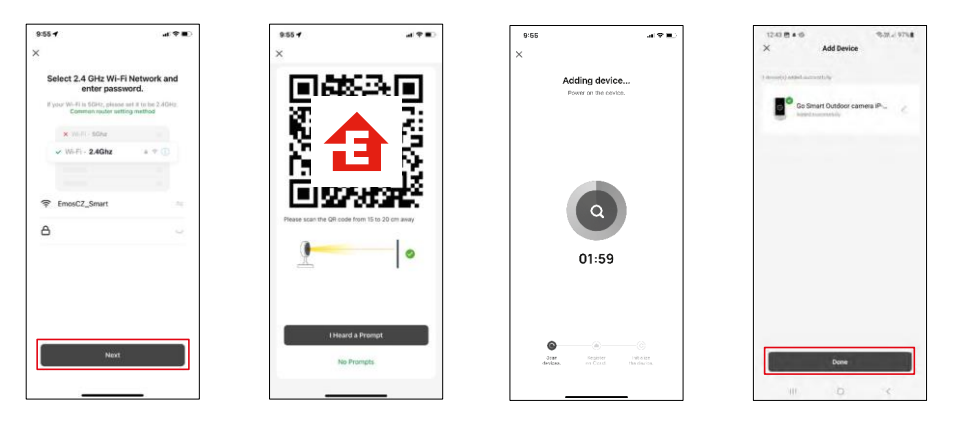

Introduza o nome e a palavra-passe da sua rede Wi-Fi. Esta informação permanece encriptada e é utilizada para permitir que a câmara comunique remotamente com o seu dispositivo móvel.

Aparecerá um código QR no ecrã do seu dispositivo móvel.

Coloque o código QR em frente da lente da câmara.

Confirme que ouviu o sinal sonoro para um emparelhamento bem

sucedido. O aparelho é encontrado automaticamente.

O dispositivo está

localizado.

Confirmar com o botão Concluído.

### Ícones e luzes indicadoras

Descrição dos controlos na aplicação

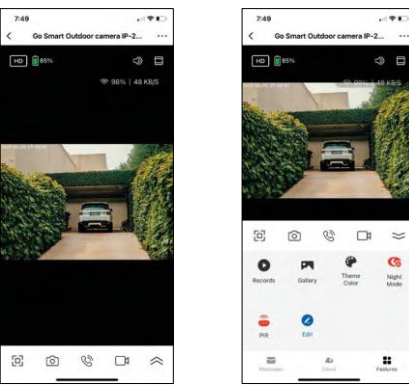

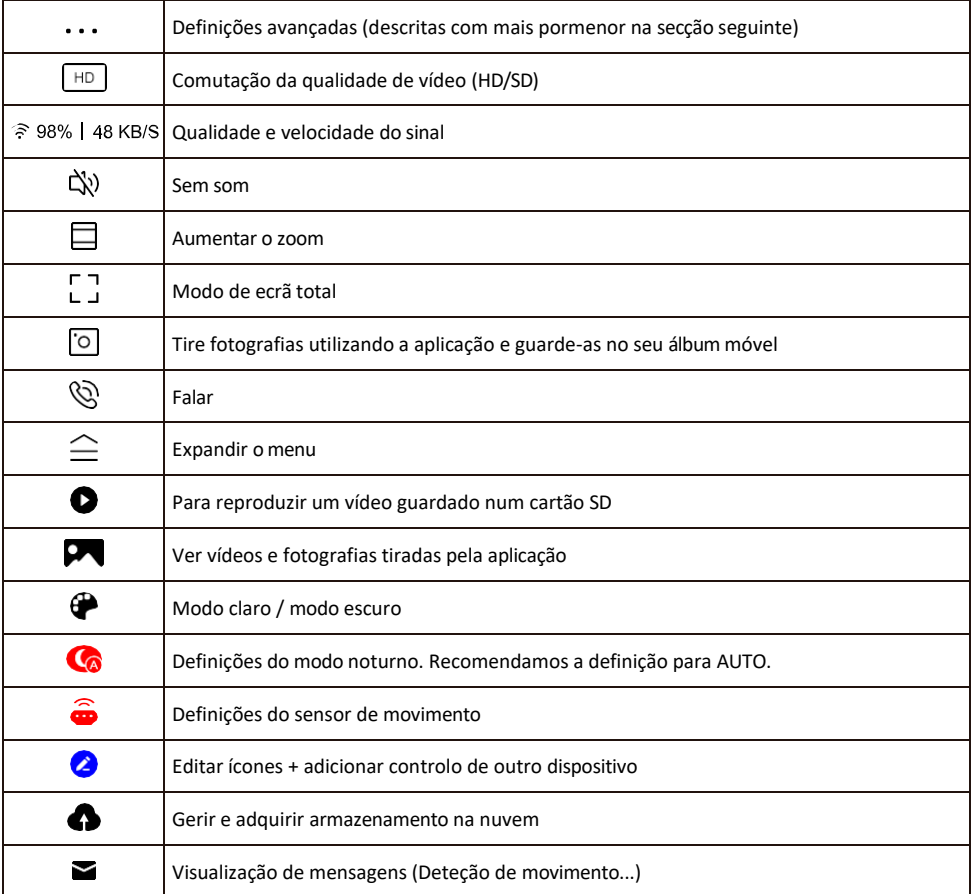

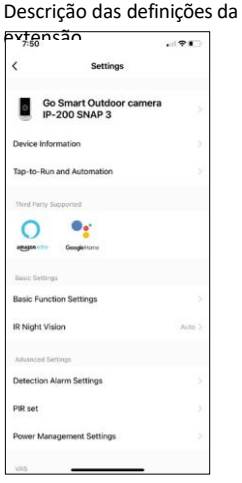

- $\overline{\bullet}$  Informações sobre o dispositivo Informações básicas sobre o dispositivo e o seu proprietário
	- Tap-to-Run e automatização Visualizar cenários e automatizações atribuídos ao dispositivo. A criação de cenários é possível diretamente no menu principal da aplicação, na secção

"Cenas". Para o H4053, isto pode ser, por exemplo, uma automatização em que uma sensibilidade mais baixa da deteção de movimento seria definida entre as 18:00 e as 7:00.

- Definições de funções básicas Ativar/desativar funções de controlo básicas, como a rotação automática do ecrã ou a marca de água com apresentação da hora e da data. Outra definição importante é a possibilidade de selecionar a comunicação unidirecional ou bidirecional.
- IR Night Vision Definição do modo noturno.
- Definições do alarme de deteção Definições do alarme.
- Área de atividade Defina a zona em que a câmara capta o movimento. Por exemplo, se a sua câmara estiver a detetar uma estrada, não quer que a câmara o alerte para todos os carros que passam, por isso esta funcionalidade permite-lhe selecionar a área que será detectada pelo sensor de movimento.

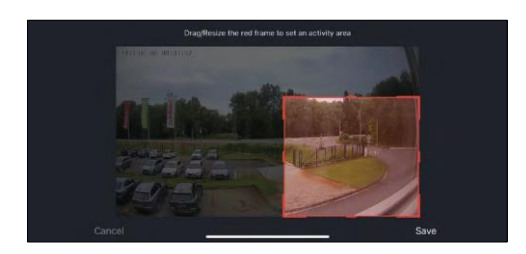

- Human Body Filtering Reconhecimento do contorno do corpo humano. Ao ativar esta funcionalidade, o dispositivo não deve alertar para todos os movimentos, mas apenas quando reconhece o corpo humano.
- Conjunto PIR Ligar/desligar o sensor de movimento e definir a sua sensibilidade.
- Definições de gestão de energia Apresenta o estado atual da bateria, a fonte de alimentação e notifica-o se a bateria descer abaixo de uma percentagem especificada.
- Notificação offline Para evitar lembretes constantes, será enviada uma notificação se o dispositivo permanecer offline durante mais de 30 minutos

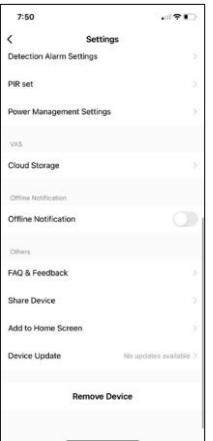

- Armazenamento na nuvem Definições de armazenamento na nuvem. A nuvem não está incluída na caixa, mas pode ser adquirida adicionalmente através da aplicação.
- Notificação offline Para evitar lembretes constantes, será enviada uma notificação se o dispositivo permanecer offline durante mais de 30 minutos.
- FAQ & Feedback Veja as perguntas mais comuns e as respectivas soluções e envie-nos diretamente uma pergunta/sugestão/feedback
- Partilhar dispositivo Partilhar a gestão do dispositivo com outro utilizador
- Adicionar ao ecrã inicial Adicione um ícone ao ecrã inicial do seu telemóvel. Com este passo, não tem de abrir o seu dispositivo através da aplicação de cada vez, mas basta clicar diretamente neste ícone adicionado e será levado diretamente para a vista da câmara
- Atualização do dispositivo Atualização do dispositivo. Opção para ativar as actualizações automáticas
- Remover dispositivo Remover e evaporar o dispositivo. Um passo

importante se pretender alterar o proprietário do dispositivo. Depois de adicionar o dispositivo à aplicação, o dispositivo fica emparelhado e não pode ser adicionado a outra conta.

## <span id="page-12-0"></span>Controlos e funções

#### Gravação no cartão SD

Uma das funções básicas do sistema de segurança doméstica é a função de gravação em cartão SD.

A câmara é alimentada por bateria, pelo que, para poupar bateria e espaço no cartão SD, não grava continuamente, mas apenas alguns segundos de filmagem assim que o sensor PIR detecta movimento.

A câmara suporta cartões SD com um tamanho máximo de 128 GB no formato FAT32. No entanto, os cartões SD de 32 GB são suficientes. Quando o cartão SD está cheio, as gravações são automaticamente substituídas.

Instruções sobre como ativar a função de cartão SD:

- 1. Insira o cartão Micro SD na ranhura adequada sob o isolamento de borracha na parte de trás da câmara.
- 2. Abra as definições avançadas do dispositivo e seleccione "Definições de armazenamento".
- 3. Formatar o cartão SD. NOTA: Não desligue a aplicação nem interrompa o processo quando estiver a formatar o cartão SD.
- 4. Ligue o sensor PIR e defina a sensibilidade necessária. Nas definições, existe uma opção para ligar/desligar o reconhecimento do corpo humano para evitar alarmes quando a câmara detecta, por exemplo, o movimento de um animal ou de uma árvore. Utilizar

Também pode designar uma "Área de atividade" onde pretende que a câmara detecte movimento (por exemplo, não pretende que a câmara o alerte para todos os carros que passam na estrada que a câmara consegue ver).

5. Quando a câmara detecta movimento, também grava alguns segundos de filmagem, que podem ser encontrados no ícone:

## <span id="page-13-0"></span>FAQ de resolução de problemas

Não consigo emparelhar os dispositivos. O que é que posso fazer?

- Certifique-se de que está a utilizar uma rede Wi-Fi de 2,4 GHz e que tem um sinal suficientemente forte
- Conceder todas as permissões à aplicação nas definições
- Certifique-se de que está a utilizar a versão mais recente do sistema operativo móvel e a versão mais recente da aplicação

Eles conseguem ouvir-me lá fora mas eu não consigo ouvir o som lá fora / Eu consigo ouvir o som lá fora mas eles não me conseguem ouvir.

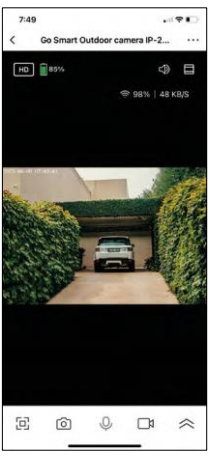

- Certifique-se de que concedeu todas as permissões à aplicação, especialmente para o microfone.
- A comunicação unidirecional também pode ser um problema. Se vir este ícone na parte inferior $\mathcal{Q}$ , significa que o dispositivo está definido para comunicação unidirecional.
- Para corrigir esta situação, aceda ao menu "Definições das funções básicas" e defina "Modo de conversação" para "Conversação bidirecional". Este menu encontra-se nas definições da extensão (ver capítulo "Descrição das definições da extensão").
- O ícone correto para a comunicação bidirecional tem o seguinte aspeto:  $\mathbb{Q}$

Não estou a receber notificações, porquê?

- Conceder todas as permissões à aplicação nas definições
- Ativar as notificações nas definições da aplicação (Definições -> Notificações da aplicação)

#### Que cartão SD posso utilizar?

• Cartão SD com uma capacidade de armazenamento máxima de 128 GB e uma classe de velocidade mínima de CLASSE 10 no formato FAT32.

Quando a memória do cartão SD está cheia, os registos mais antigos são automaticamente substituídos ou o utilizador tem de os apagar manualmente?

• Sim, os registos são substituídos automaticamente.

Quem pode utilizar o equipamento?

- As instalações devem ter sempre um administrador (proprietário)
- O administrador pode partilhar o equipamento com os restantes membros do agregado familiar e atribuirlhes direitos